# 2 Schritt-für-Schritt-Anleitung

#### Hinweis

Die wesentliche Aufgabe besteht darin, zu den im QM-Navigator aufgelisteten Qualitätszielen geeignete Unterlagen\* zu erstellen (= Nachweise erbringen). Für jedes Qualitätsziel gibt es einen Vorschlag bzw. eine Vorlage für den Nachweis. Sie entscheiden, ob Sie Ihren ggf. vorhandenen Nachweis verwenden oder eine Vorlage des QM-Navigators für Ihre Praxis anpassen.

Ein Nachweis kann auch ohne Dokument, z. B. mündlich erbracht werden. So könnte die Kenntnis der Mitarbeiter über das Organigramm der Praxis vor Ort erfragt werden. Siehe QMN-Nr. 2.2a

Wie schon oben beschrieben, ist das folgende Vorgehen nur ein Vorschlag und nur ein Weg, der mit dem QM-Navigator zum fertigen QM führt. Wenn Sie "einfach loslegen" wollen, weil Sie z. B. schon Erfahrung mit QM haben, so können Sie damit nichts falsch machen. Sie können bei jedem Qualitätsziel, also bei jeder QMN-Nummer beginnen. Das System kennt fast keine zwingende Reihenfolge. Sie könnten im Extremfall die zu bearbeitenden Qualitätsziele jedes Mal per Zufall auswählen. Allerdings bauen einige QMN-Nummern aufeinander auf, sodass sich durchaus aus Gründen des effizienten Arbeitens sinnvolle Einheiten ergeben.

Der vorgeschlagene Weg erfordert keinerlei Vorwissen vom Thema Qualitätsmanagement. Er leitet Schritt für Schritt zum etablierten, einrichtungseigenen Qualitätsmanagement und weiter durch die ebenfalls geforderte Weiterentwicklung Ihres QM-Systems. Bei Fragen, die sich durch die Hinweise im QM-Navigator oder bei den Vorlagen selbst nicht lösen, können Sie im Buch nachschlagen, z. B. im Glossar 7 oder bei den häufigen Fragen (Kap. 1.3) oder über das Register usw.

Die detaillierten Hinweise, Beispiele und Tipps zur Erstellung der Nachweise und zur Beschreibung der Methoden folgen in späteren Kapiteln. Auf diese Kapitel wird im Folgenden jeweils verwiesen. Dieses Kapitel besteht aus den Abschnitten:

- Schritte und Meilensteine
- Blitzcheck auf vorhandenes Material
- Papier oder PC?

## 2.1 Schritte und Meilensteine

- 1. Lesen von Kap. 1 zur groben Orientierung.
- 2. Herunterladen und Abspeichern des online zur Verfügung gestellten Ordners "Qualitätsmanagement" auf Ihren Computer
	- Den Ordner "Qualitätsmanagement" direkt in ein geeignetes Verzeichnis, z. B. "Verwaltung" kopieren.
- Dateien zusammen in einem Ordner belassen, da sonst die Hyperlinks für das Arbeiten mit der PC-Version verloren gehen.
- Enthält alle Vorlagen als editierbare Dateien.
- So können Sie die Ordner im Computer oder als Aktenordner strukturieren:
	- Qualitätsmanagement (Hauptordner)
	- QM-Navigator: darin das Dokument QM-Navigator
	- Nachweise: darin Vorlagen (DOKs, FBs, IPRs)
	- Sonstige: darin Zusatzmaterial, z. B. auch AD-Ordner (alte Dokumente).

#### **Hinweis**

Die Hyperlinks zwischen QM-Navigator und Nachweisen sowie die zwischen den Nachweisen funktionieren nur, wenn alle Dateien in einem gemeinsamen Ordner gespeichert sind. Sie können die Daten auch anders speichern, müssten dann aber möglicherweise die Hyperlinks neu zuweisen. Das ist nicht schwierig (s.Kap. 12.7), aber aufwendig.

- 3. Option: Blitzcheck auf bereits vorhandene Nachweise in Ihrer Praxis
	- Nachweise identifizieren, die in vielen Praxen bereits vorhanden sind und somit nur noch im QM-Navigator eingetragen werden müssen.
	- Blättern Sie dazu zu ▶ Tab. 2.1.
	- Es geht Ihnen nichts verloren, wenn Sie den Blitzcheck nicht machen. Im Verlauf folgt die "große" systematische Analyse der Praxis auf Erfüllung der geforderten Qualitätsziele. Dabei stoßen Sie auch auf mögliche Nachweise, die Sie "unwissentlich" bereits erbracht haben.
	- Die Ergebnisse werden bei den Schritten 8 und 9 wieder aufgegriffen.
- 4. QM-Navigator ausdrucken und durchblättern
	- So bekommen Sie einen Überblick über die Qualitätsziele mit ihren Teilzielen und können gleichzeitig Notizen machen, wenn Sie entweder (nach dem Blitzcheck) weitere Nachweise entdecken, die Ihnen bereits vorliegen oder Ihnen generell etwas zu den Zielen bzw. Nachweisen einfällt.
	- Es empfiehlt sich tatsächlich, wegen der Notizoption und wegen des buchstäblich besseren Begreifens, einen Ausdruck zu machen und nicht nur am Computermonitor zu schauen.
	- Am Ende jedes Kapitels des QM-Navigators finden Sie eine Liste der Nachweise, die sehr individuell (z. B. unterschiedlich je nach Fachgebiet) erstellt werden müssen. Deshalb gibt es dazu keine oder nur Blankovorlagen. Lassen Sie sich dennoch nicht

schrecken! Es folgen noch viele praktische Beispiele auch zu solchen Nachweisen, sodass die Erstellung unproblematisch sein sollte. Im Kap. 3.5 finden Sie Beispiele dazu.

- 5. QM-Navigator-Daten im Computer kennenlernen
	- OM-Navigator.doc öffnen (Word-Datei) und einzelne Vorlagen per Hyperlink ansteuern.
		- ggf. auch Hyperlinks innerhalb der Nachweise zu weiteren Nachweisen folgen (z. B. 1.2-DOK1 Terminvergabe).
	- Wenn Sie zur PC-Version des OM-Navigators neigen: ○ Setzen, Entfernen und Bearbeiten von Hyperlinks
		- (Kap. 12.7).
		- Die Hyperlinks können sehr hilfreich sein, da man Dokumente direkt ansteuern kann.
	- Vorlage zum Nachweis Ihrer Praxis machen: Suchen Sie sich einen Nachweis heraus, z. B. 1.2-DOK1 Terminvergabe, und tragen Sie in der Kopfzeile Ihre Daten ein.
		- Aus Gründen der Transparenz und zur Fehlervermeidung ist es notwendig, jeden Nachweis als einzelnes Dokument zu führen. In der Folge ist es notwendig, jede Vorlage aus dem Fundus wie oben beschrieben zu individualisieren.
		- Bei ausgedruckten Nachweisen können Sie z. B. oben rechts einen Praxisstempel setzen (evtl. zusätzlich).
- 6. in Arbeit: Lesen Kap. 2 Schritt für Schritt
- 7. Entscheidung über Papier- oder PC-Verfahren
	- Beides ist möglich.
	- Die PC-Version bietet ein paar technische Vorteile gegenüber der Papier-Version.
	- Weitere Aspekte siehe in Kap. 2.3.
- 8. systematische Analyse der Praxis auf vorhandene Nachweise
	- Nach dem Blitzcheck sollten Sie nun systematisch prüfen, ob in der Praxis weitere Nachweise zu Qualitätszielen vorhanden sind.
	- Als hilfreich hat es sich erwiesen, dazu einen Ausdruck des QM-Navigators systematisch durchzugehen:
		- Übertrag der gefundenen Nachweise aus dem Blitzcheck in den Ausdruck.
		- Wenn Ihnen zu einem Teilziel ein eigener Nachweis einfällt (genau oder vage), so notieren Sie im Ausdruck unter Anmerkungen, dort ist Platz, an welchen Nachweis Sie denken. Wenn Sie gar keine Vorstellung vom geforderten Nachweis haben, können Sie sich mit einem kurzen Blick in die mitgelieferten Vorlagen ein Bild machen (Nachweise im Buchteil "Arbeitsmaterial", im Dateiordner "Nachweise" oder im Ausdruck aller Nachweise).
	- mögliche Ansätze für die Analyse:
		- Start bei Kap. 1 und chronologisches Vorgehen
		- Start bei den "Pflichtnachweisen" und danach die benachbarten Nachweise prüfen
- Start bei Nachweisen, mit denen Sie sofort etwas anfangen können, und danach die benachbarten Nachweise prüfen
- oder wie Sie vorgehen wollen.
- 9. Organisation der Nachweise mit dem QM-Navigator
	- Im nächsten Durchgang prüfen Sie, ob der eigene Nachweis oder die Vorlage praktischer ist.
		- Eintrag von Art und Ort der Nachweise im QM-Navigator.
		- ggf. Erstellen eines Hyperlinks.
	- Abhaken der nachgewiesenen Qualitätsziele im QM-Navigator und/oder mithilfe der Checkliste (Kap. 12.6).
	- siehe auch Kap. 2, Arbeiten mit dem QM-Navigator Meilenstein "Abschluss der Planung" erreicht, Übergang in Phase II (Umsetzung)
	- Die Analyse der Praxis und die Beschreibung des Ist-Zustands ist abgeschlossen.
- 10. Erstellen der "Pflichtnachweise"
	- Die Unterlagen zu diesen besonders bedeutenden Nachweisen sollten zuerst erstellt werden.
- 11. Bei fehlenden Nachweisen im QM-Navigator Datum für geplantes Erstellen eintragen
	- Jetzt können Sie den Aufwand schon abschätzen und sinnvoll Termine planen.
- 12. Fehlende Nachweise Schritt für Schritt erstellen
	- OM-Navigator nach gewünschtem System (vgl. Schritt 8) durchgehen.
	- Vorlagen öffnen und bearbeiten ○ ggf. Beispiele aus Kap. 3.5 zu Hilfe nehmen.
	- Manche Nachweise müssen Sie nur mit Ihrem Praxisnamen versehen.
	- Die Aushanggesetze können Sie über die Linkliste "Wichtige Gesetze" im Buchteil "Arbeitsmaterial" (Kap. 12.2) herunterladen, ausdrucken und abheften, sofern Sie sie nicht sowieso vorliegen haben.
	- Die Linkliste ist so angelegt, dass sie immer auf die jeweils gültige Form der Gesetze verweist.
	- Manche Nachweise sind aufwendiger zu erstellen, ○ z. B. Prozess- und Ablaufbeschreibungen zu wichtigen diagnostischen Verfahren oder Behandlungspfaden.
	- Dieser Schritt wird je nach investierter Zeit und Größe der Praxis wenige Wochen bis einige Monate dauern.
	- Für zusätzliche Unterlagen, z. B. einen Hygieneplan oder Maßnahmen zur Arbeitssicherheit, vgl. "Nützliche Links und Literatur für den Praxisalltag" (Kap. 12.3).

#### Meilenstein "Umsetzung" erreicht; Übergang in Phase III (Überprüfung)

- Zu allen Qualitätszielen liegen Nachweise vor.
- Alle Nachweise sind über den QM-Navigator schnell auffindbar.
- 13. Fortlaufende Selbstüberprüfung
	- regelmäßig, mindestens jährlich, sollten Sie das Erreichen der Qualitätsziele überprüfen.

29

I

#### 14. kontinuierliche Verbesserung

- durch Anpassung der Vorgänge; Dokumentation in den Nachweisen.
- Für den Überarbeitungsstatus (Revisionsstatus) ist in den Vorlagen bereits ein Feld vorgesehen. Meilenstein "Überprüfung" erreicht
	- Dieser Meilenstein muss jährlich wieder erarbeitet werden.
	- Schritthalten mithilfe des QM-Navigators.
- 15. Überprüfung Ihres QM durch die KV
	- 2,5 % der Arztpraxen werden jährlich zufällig ausgewählt → eine Chance von 1:40.
	- Zur Überprüfung soll eine Selbstbewertung an die KV gesendet werden.

Tab. 2.1 Qualitätsziele, zu denen häufig bereits Nachweise vorhanden sind.

- 16. Option: Zertifizierung nach QEP oder DIN 15 224
	- Die G-BA-Richtlinie fordert keine Zertifikate.
- Die Zertifizierung kann mithilfe der Zuordnungstabelle ( $\blacktriangleright$  Tab. 10.1) sowie den im Buchteil "Arbeitsmaterial" aufgeführten Referenzlisten 1 (Kap. 12.4 und Kap. 12.5) durchgeführt werden.
- Eine Handbuchvorlage für DIN EN 15 224 ist online vorhanden.

## 2.2 Blitzcheck auf vorhandenes **Material**

Dieser Abschnitt soll Ihnen den Einstieg in das QM erleichtern: Wahrscheinlich können Sie innerhalb weniger Minuten bei Durchgehen der ▶ Tab. 2.1 schon einige Nachweise abhaken. Da alle Praxen nach Regeln der Qualität arbeiten, gibt es automatisch Überlappungen mit den Qualitätszielen der G-BA-Richtlinie. Diese Nachweise

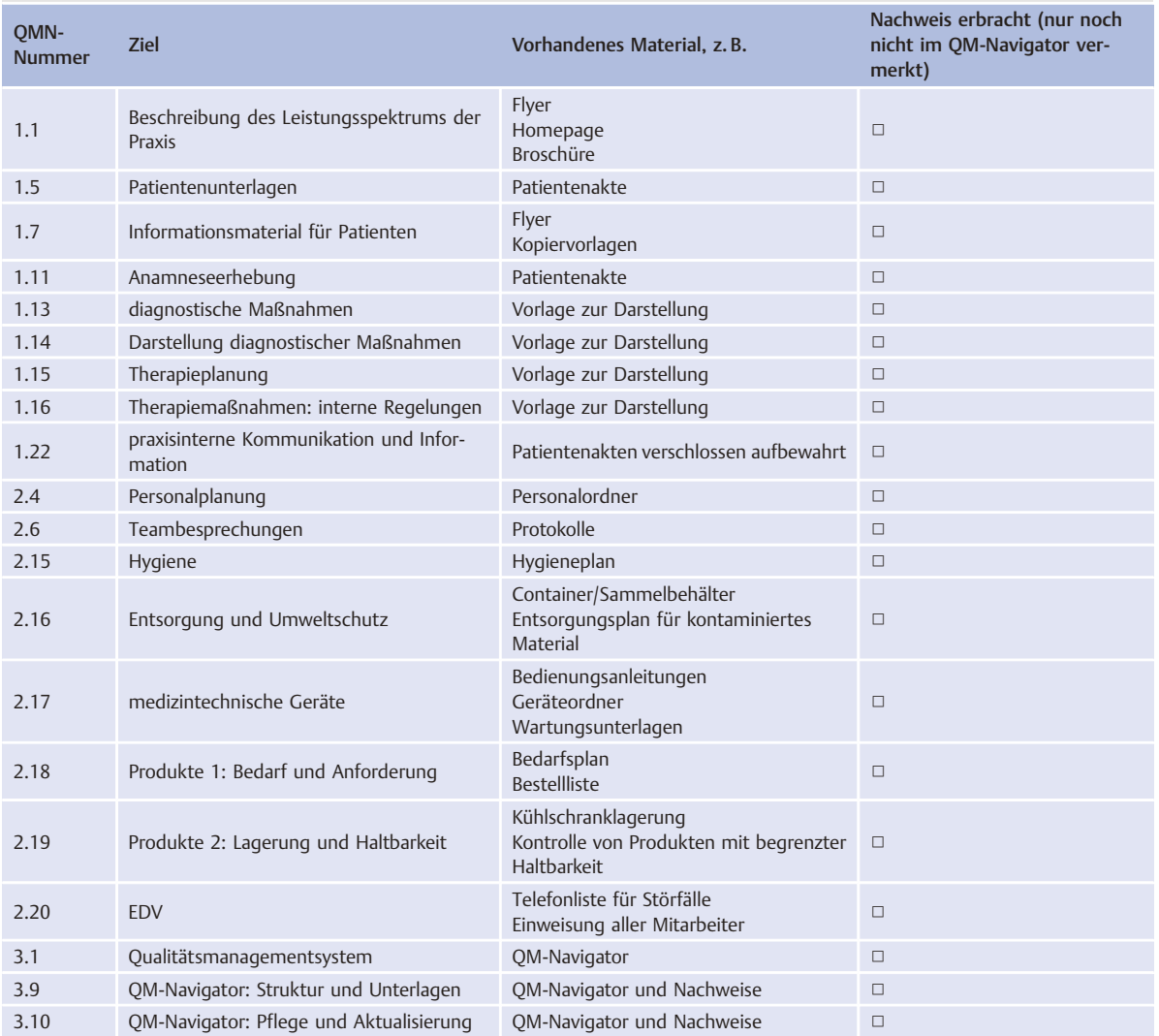

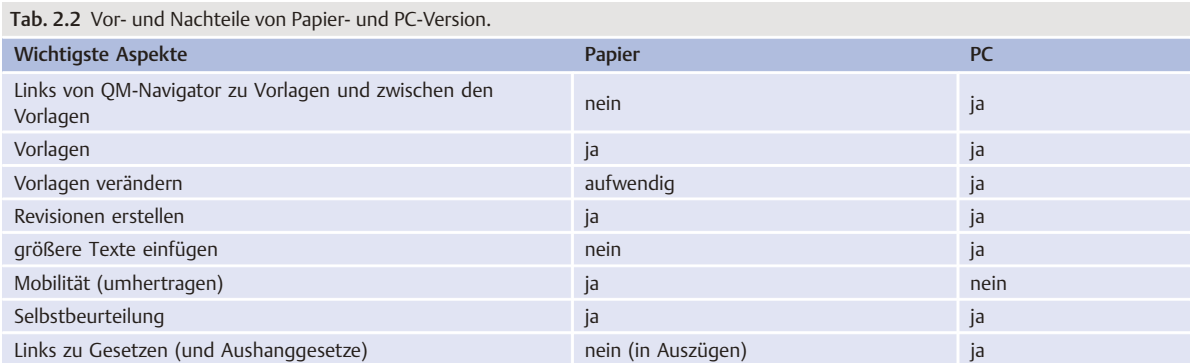

müssen nur noch im QM-Navigator eingetragen werden. Sicher entdecken auch Sie auf den ersten Blick ein paar Ziele, zu denen Ihnen bereits Material in der Praxis vorliegt. In der Spalte "Nachweis erbracht" von ▶ Tab. 2.1 können Sie gleich beim Lesen ein paar Häkchen setzen. Die Spalte "QMN-Nummer." ermöglicht später den Bezug auf den QM-Navigator.

## 2.3 Papier oder PC?

Die Wahl des Mediums, in dem Sie den QM-Navigator anlegen wollen, obliegt Ihren persönlichen Präferenzen. Arbeiten Sie bei der Organisation Ihrer Praxis viel mit Papier oder haben Sie Ihre Vorgänge eher digitalisiert? Zur besseren Übersicht sind die wichtigsten Aspekte für Ihre Entscheidung in ► Tab. 2.2 zusammengefasst.

### 2.3.1 Variante PC

Kopieren Sie den online zur Verfügung gestellten Ordner "Qualitätsmanagement" auf den Praxiscomputer oder einen für Ihr QM und ähnliche Aufgaben bereitgestellten separaten Computer oder übernehmen Sie die Dateien nach eigenem Plan. Sie finden folgende Ordner:

- Qualitätsmanagement
	- 01 QM-Navigator
		- mit der Vorlage für den QM-Navigator
	- 02 Nachweise
		- alle Vorlagen für die Nachweise als Word-Dokumente
- 03 Sonstige
- wichtige Unterlagen
- Wortlaut der G-BA-Richtlinie
- Linkliste für die Aushanggesetze
- Referenzlisten

### 2.3.2 Variante Papier

Die Papierversion ist insofern aufwendiger als die mitgelieferten und ausdruckbaren Vorlagen für die Nachweise oft nicht ohne Bearbeitung übernommen werden können. Auch Veränderungen am QM-Navigator lassen sich am Papier nur sehr arbeitsreich vornehmen. Dennoch ist es prinzipiell möglich, das QM mit dem QM-Navigator auf einer Papierversion basierend zu erstellen.

- Laden Sie die online zur Verfügung gestellten Ordner Dokumente herunter und drucken Sie die Unterlagen aus, die Formblätter mehrfach.
- In Ordnern legen Sie die Unterlagen ab (nach QM-Navigator, evtl. in Kapitel unterteilt).
- Die systematische Analyse erfolgt wie bei der PC-Version am Ausdruck.
- Die Dokumente aus dem Buchteil "Arbeitsmaterial" drucken Sie nach Bedarf aus und heften sie ab.

#### **Hinweis**

Da der Gesetzgeber nicht vorgegeben hat, in welcher Art die Unterlagen abgefasst werden sollen, kann das selbstverständlich auch handschriftlich erfolgen.

31

# 3 Nachweise

Die Qualitätsziele werden aus der Qualitätspolitik abgeleitet und sind ein zentrales Anliegen des Qualitätsmanagements allgemein. Qualitätsziele sollen möglichst konkret formuliert, realistisch und erreichbar sein (vgl. dazu 3.3-PA1, 3.3-DOK1, 3.3-DOK2 und 3.3-DOK3). Qualitätsziele müssen messbar sein, damit festgestellt werden kann, ob und wie weit sie erreicht wurden. Generell gilt die sogenannte "SMART-Regel":

- spezifisch: Das angestrebte Ziel muss konkret, eindeutig und präzise formuliert werden.
- messbar: Wenn die Ziele solcherart formuliert werden, erhalten Sie messbare Parameter.
- aktionsorientiert: Das Ziel muss in einem Aktionsplan von allen Mitarbeitern als gut umsetzbar akzeptiert werden.
- relevant: Alle Mitarbeiter müssen das Ziel als eine positive Maßnahme für die Praxis einschätzen und bewerten können.
- terminierbar: Klare Zeitangaben, auch Zwischenzeiten, erleichtern die Durchführung der geplanten Maßnahme.

Die erarbeiteten Regelungen müssen Sie dokumentieren. Dazu erstellen Sie einen Nachweis. Kap. 3.1 beschreibt unterschiedliche Arten von Nachweisen.

# en Maxiswissen Albert (1988)<br>1989년 - 대한민국의 대한민국의 대한민국의 대한민국의 대한민국의 대한민국의 대한민국의 대한민국의 대한민국의 대한민국의 대한민국의 대한민국의 대한민국의 대한민국의 대한민국의 대한민국의 대한민국의<br>1989년 - 대한민국의 대한민국의 대한민국의 대한민국의 대한민국의 대한민국의 대한민국의 대한민국의 대한민국의 대한민국의 대한민국의 대한민국의 대한

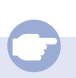

Wichtig: Wenn sich alle Mitarbeiter mit den Qualitätszielen identifizieren sollen, dann sollten die Ziele auch grundsätzlich im Team besprochen und geplant werden.

Grundsätzlich eignet sich für die konkrete Umsetzung der Qualitätsziele der P-D-C-A-Zyklus (Deming-Zyklus, vgl.  $\blacktriangleright$  Abb. 3.4):

- "plan": Von der aktuellen Situation ausgehend, wird ein Plan zur Verbesserung ausgearbeitet.
- "do": Dieser Plan wird umgesetzt.
- "check": Es wird geprüft, ob die umgesetzte Maßnahme eine Verbesserung erzielt hat.
- "act": Im Bedarfsfall wird die Maßnahme nachgebessert oder als Standard angewendet.

Als Alternative zum Deming-Zyklus bietet sich auch der sogenannte "7-Sprung" an (vgl. 3.8-FB1)

In Ihrem QM-Navigator vermerken Sie, mit welcher Art von Nachweis Sie die Standards der einzelnen Qualitätsziele regeln und wo dieser Nachweis zu finden ist.

Online zur Verfügung gestellt finden Sie zu den Qualitätszielen jeweils geeignete Vorlagen zum Nachweis. Die Vorlagen enthalten bereits Felder für die "Pflichtangaben", die jeder Nachweis enthalten muss: "Erstelldatum", "Freigabe durch" sowie "Revisionsstatus".

Nach dem oben schon viel Praktisches zu den Nachweisen geschrieben wurde, folgen nun erst ein paar grundsätzliche Informationen über Nachweise und danach wieder praktische Beispiele. Dann werden exemplarische Nachweise gezeigt und kommentiert.

▶ Technisches. Die Vorlagen zu den Nachweisen sind als möglichst einfache Word-Dokumente gehalten, die Sie, den Anforderungen Ihrer Praxis entsprechend, verändern können. Die Prozessdarstellungen wurden mit Word Autoformen erstellt. Diese finden Sie z. B. in Word 2010 im Menü "Einfügen" und dort unter "Formen". Die Erstellung komplexer Prozesse ist mit diesem Werkzeug recht aufwendig, aber für alle, die über Word verfügen, machbar.

#### **Hinweis**

Wenn Sie Ihre Nachweise erstellen, sollten Sie unbedingt darauf achten, dass Erstelldatum, Freigabedatum und Revisionsstatus vermerkt sind. Dafür ist bei jedem schriftlich vorliegenden Nachweis am Ende der Unterlage ein Kasten vorbereitet.

Der Revisionsstatus informiert darüber, wie oft ein Nachweis bereits überarbeitet wurde. Die1. Version erhält den Revisionsstatus 01; die 2. Version 02 usw. Dieser Eintrag ist wichtig, da er die jährlich geforderte Selbstbewertung dokumentiert. Wenn Sie z. B. im 5. Jahr der Weiterentwicklung Ihres QM zur Überprüfung ausgewählt werden, sollte der eine oder andere Nachweis schon mal überarbeitet worden sein.

# 3.1 DOK, FB und IPR

Die Vorlagen für die Nachweise sind der Funktion und rechtlichen Bedeutung nach unterschiedlich angelegt:

- Dokumente (DOK) haben oft eine gesetzliche Grundlage. So muss das Vorgehen bei der Terminvergabe geregelt sein (1.2-DOK1, ▶ Abb. 11.2), bestimmte Dokumente haben Aufbewahrungsfristen (2.10-DOK2, ▶ Abb. 11.32) oder es geht um bindende Erklärungen (2.14-DOK1 Datenschutz- und Schweigepflicht, ▶ Abb. 11.40). Sie haben meist beschreibenden Inhalt, wie z. B. bei der Terminvergabe, können aber auch als Checkliste aufgebaut sein (2.5-DOK1 Einstellungskriterien,  $\triangleright$  Abb. 11.24).
- Formblätter (FB) werden eher als Arbeitsanleitungen eingesetzt, die im Ablauf hilfreich sein sollen. Es sind meist Checklisten (1.2-FB1 Checkliste Dringlichkeit, ▶ Abb. 11.3), Beschreibungen vom Ablauf bei diagnostischen Maßnahmen (1.14-FB1ff spezifisch für jedes Fachgebiet, ▶ Abb. 11.11, ▶ Abb. 11.12) oder dienen der Kommunikation (1.22-FB1 Interne Kommunikation über Patienten, ▶ Abb. 11.16).

● Interne Praxis-Regelungen (IPR) haben den Charakter einer Betriebsanweisung (▶ Abb. 11.90, ▶ Abb. 11.91,  $\blacktriangleright$  Abb. 11.92).

Generell gilt: Sie können jederzeit weitere Nachweise ergänzen. Wenn sich aus Ihrer Erfahrung oder Organisation der Praxis neue, andere, besser geeignete Unterlagen entwickeln, so ist der QM-Navigator genauso wie der Ordner 02 Nachweise flexibel genug, um diese Nachweise aufzunehmen. Dialyse-Praxen z. B. müssen schon länger ein QM über bestimmte Aspekte führen. Die in diesem Rahmen erforderlichen Nachweise (z. B. beim Benchmarking) lassen sich in den QM-Navigator eingliedern – entweder bei vorhandenen oder unter von Ihnen neu geschaffenen QMN-Nummern. Dabei spielt die Benennung Ihres Nachweises nach einem der Typen eine untergeordnete Rolle. Letztlich können Sie auch neue Arten von Nachweisen "erfinden". Sie müssen sie dann lediglich in den QM-Navigator integrieren. Es ist sinnvoll, die selbst neu erstellten Nachweise mit einem besonderen Zusatz zu versehen, z. B. PXY-1.1-DOK (P für Praxis), damit es im Falle von zu erwartenden Revisionen und Erweiterungen des G-BA-QM keine Kollisionen gibt.

Wenn Sie mit der PC-Version arbeiten, ist es sinnvoll, Hyperlinks zu setzen. Hinweise dazu finden Sie in der Vorlage des QM-Navigators und in Kap. 12.7.

Obige Formalia sollten Sie keinesfalls von der Erstellung und Eingliederung eigener, neuer Nachweise abhalten! Es gibt in der G-BA-Richtlinie keine Vorschriften in diesem Sinne. Sie können also kaum einen Fehler machen.

# 3.2 Ablage der Nachweise

Die Einrichtung, Pflege und Weiterentwicklung Ihres QM erfordert wahrscheinlich ein paar neue Ablagen in Ihrer Organisation. Unabhängig von der Entscheidung für die Papier- oder die PC-Version gilt das für Ordner im Computer wie für "echte" Aktenordner. Viele Nachweise sind besser oder nur als Ausdruck handhabbar, z. B. wenn es um die Kenntnisnahme von Beschlüssen der Teamrunden durch Handzeichen geht oder die Bestätigung, dass eine Geräteschulung stattgefunden hat usw.

#### **Hinweis**

Auch bei der Arbeit mit der PC-Version sind Aktenordner und Ausdrucke sinnvoll und hilfreich. Allerdings muss eine transparente Regelung für das führende System gefunden werden! Welche Unterlagen sind verbindlich?

Die Vorlagen helfen bei dieser Frage schon weiter, da sie generell ein Feld für Datumsangaben haben wie "erstellt am" und "geprüft und freigegeben am". Der QM-Navigator ist in seiner Fußzeile mit einem automatischen Eindruck von Speicher- und Druckdatum versehen.

Auch bei der Arbeit mit der PC-Version hat es sich als praktisch erwiesen, einen Aktenordner "Qualitätsmanagement" oder "QM-Navigator" anzulegen. Dort können Ausdrucke des aktuellen QM-Navigators und alle Nachweise, die Handzeichen benötigen, abgelegt werden.

#### Vorschlag für Ablagen in Aktenordnern:

- OM-Navigator (das Werkzeug)
- Nachweise
	- für Kopiervorlagen (Telefonlisten, Checklisten usw.)
	- für Nachweise mit Handzeichen
- Teamprotokolle
- Aushanggesetze
- abgelegte Unterlagen (zur Ablage nicht mehr aktueller Unterlagen Ihres QM, die aber aufbewahrt werden müssen)

Nachweise, die Sie nicht in Ihrem Ordner Nachweise aufbewahren (können oder wollen), etwa Poster, Bedienungsanleitungen oder Personalbögen, sollten mit der entsprechenden QMN-Nr. versehen werden. So können Sie bei Revisionen, Selbstbewertungen oder Prüfungen schneller darauf zugreifen. Im QM-Navigator verweisen Sie beim betroffenen Qualitätsziel (z. B. Hygiene) auf den Ort des Nachweises (z. B. "Poster über Waschbecken").  $\ddot{\mathbf{C}}$ 

# e Maxiswissen Albert Albert Albert Albert Albert Albert Albert Albert Albert Albert Albert Albert Albert Alber<br>1988년 - 대한민국의 대한민국의 대한민국의 대한민국의 대한민국의 대한민국의 대한민국의 대한민국의 대한민국의 대한민국의 대한민국의 대한민국의 대한민국의 대한민국의 대한민국의 대한민국의 대한민국의

#### Aufbewahrungspflicht für alte Dokumente/Nachweise

Alte Dokumente müssen aufbewahrt werden, vor allem, wenn Aufbewahrungsfristen gesetzlich vorgeschrieben sind. So muss z. B. eine Schweigepflichterklärung eines Mitarbeiters 10 Jahre nach dessen Ausscheiden aus der Praxis aufbewahrt werden.

Legen Sie einen Ordner "Abgelegte Unterlagen" (AU-Ordner) an. Wenn Sie ein altes Dokument abheften, können Sie z. B. oben rechts das Verfalldatum eintragen. Meist reicht in diesem Ordner eine einfache Sortierung nach dem Verfallsdatum aus. Bei der jährlichen Selbstbewertung oder zu einem anderen geeigneten Zeitpunkt gehen Sie den Ordner durch und entsorgen abgelaufene Dokumente sicherheitshalber in den Reißwolf.

## 3.3 "Pflichtnachweise"

Pflichtnachweise sind z. B. Unterlagen, die der Patientensicherheit oder der externen Kommunikation dienen und daher als besonders wichtig eingestuft sind. Wortwörtlich kennt die G-BA-Richtlinie vom 23.Januar 2014 keine solche Unterscheidung zwischen den Qualitätszielen, da ja die Erfüllung aller Ziele Pflicht ist. In der Praxis des QM erhalten Nachweise der oben geschilderten Art allerdings doch größeres Augenmerk. Das wird gut verständlich, wenn man bedenkt, dass der Gesetzgeber einer

neuen Praxis 4 Jahre Zeit für Planung und Umsetzung des einrichtungsinternen QM gibt. Da macht es Sinn, wichtige Qualitätsziele inoffiziell zu definieren und früher umzusetzen. Wahrscheinlich wird ein Prüfer die eingereichten Unterlagen zu einem QM einer Arztpraxis entsprechend gründlich auf jene Nachweise durchsehen. ▶ Tab. 3.1 listet solche Nachweise auf. Außerdem sind sie im QM-Navigator sowie in Kap. 12.6 und im Nachweis 3.10-FB2 Auditcheckliste durch ein "!" hervorgehoben.

Die Liste in ▶ Tab. 3.1 ist aber nicht nur eine Zusammenstellung der besonders bedeutenden Qualitätsziele, sondern auch erstellt in Anlehnung an die Selbsteinschätzungsbögen, die von der KBV zur ersten Überprüfung der Praxen erstellt und von den KVen vielfach schon verschickt worden sind. Mit dem QM-Navigator können Sie diese Nachweise direkt "ansteuern" und mittels der Vorlagen für die Nachweise erfüllen.

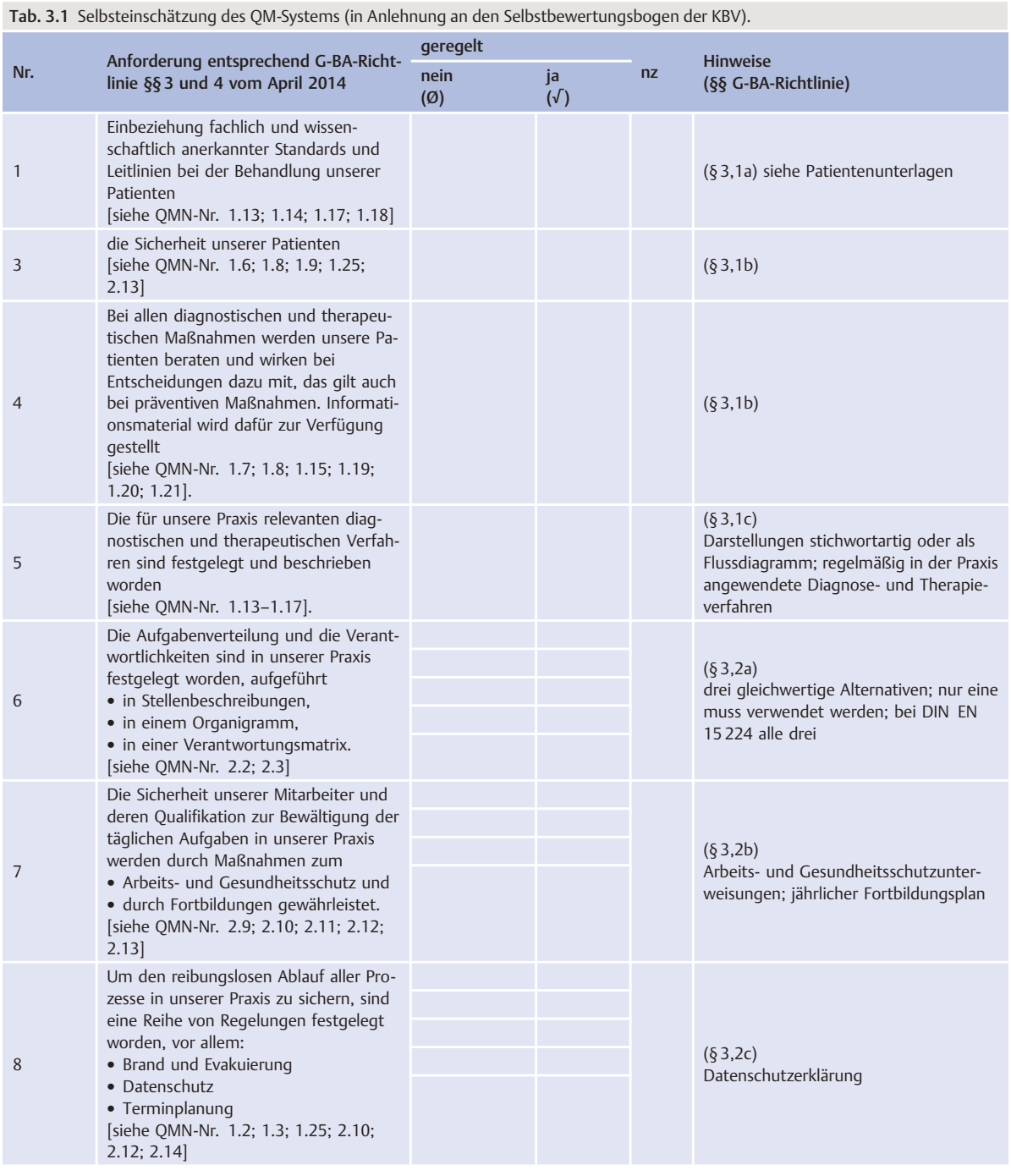

#### Tab. 3.1 Fortsetzung

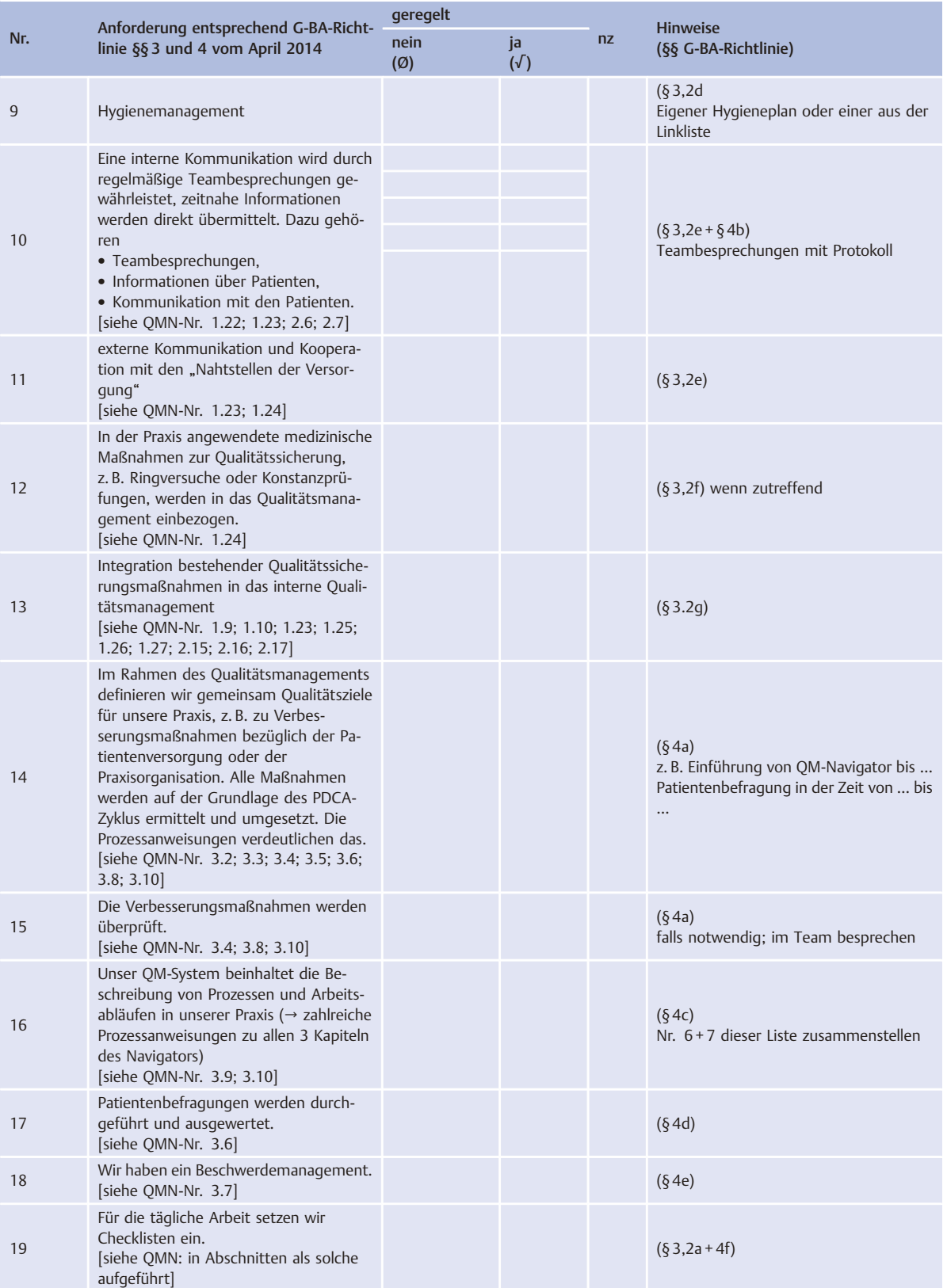

aus: Knopp u.a., Qualitätsmanagement in der Arztpraxis (ISBN 9783132418448) © 2018 Georg Thieme Verlag KG Stuttgart • New York

35

I

#### Tab. 3.1 Fortsetzung

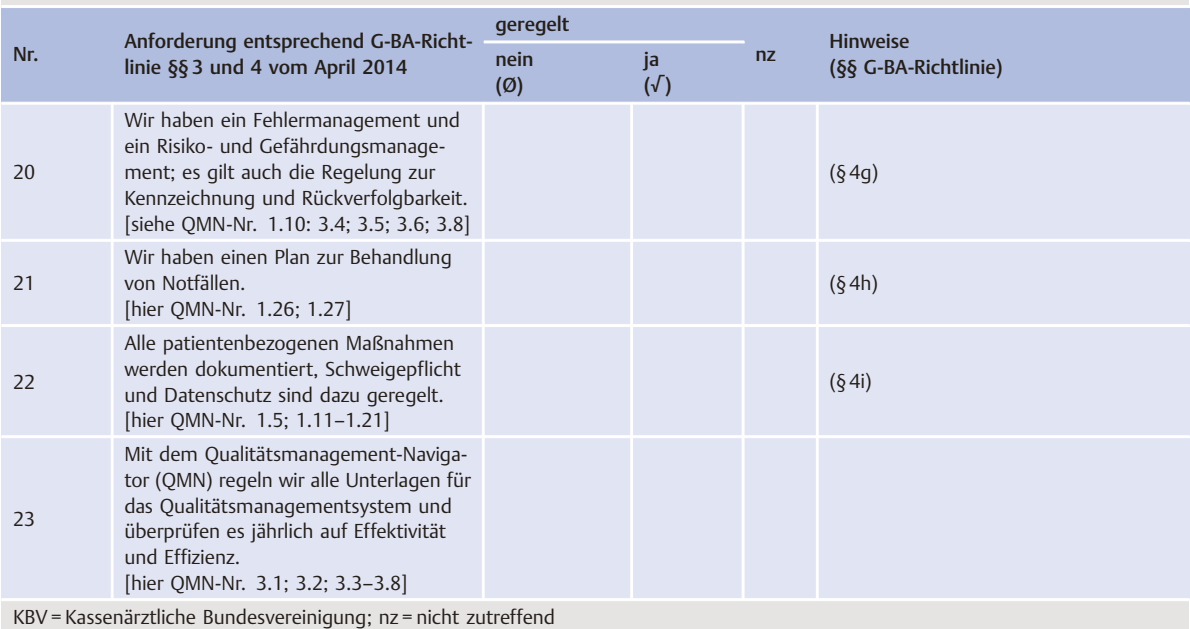

## 3.4 Prozesse

Prozesse sind auf längere Dauer angelegte Leistungsabschnitte, die gesichert, beherrscht und ständig an neue Anforderungen angepasst werden müssen. Die einzelnen Arbeitsschritte werden darin sachlogisch und ergebnisorientiert angeordnet. Weiterhin ist die Einbeziehung der Zeit von wesentlicher Bedeutung. Prozesse sind also Ablaufbeschreibungen, denen ein bestimmter Zeitfaktor zugeordnet wird (▶ Abb. 3.1).

Soll ein Prozess vollständig beschrieben werden, dann enthält er 10 Abschnitte:

- 1. Ziel
- 2. Prozesseigner
- 3. Prozessbeteiligte
- 4. Durchführung
- 5. Prozessbeginn
- 6. Prozessende/Ergebnisse
- 7. Messen/Prüfen
- 8. Risiko
- 9. mitgeltende Unterlagen
- 10. Verlauf/Tätigkeiten

▶ Beispiel. Regelung eines Beschwerdeverlaufs (s. a. 3.7- PA1 Beschwerdemanagement, ► Abb. 3.2):

1. Ziel: Beschwerden stören den reibungslosen Praxisbetrieb und sollen deshalb zeitnah und zur beiderseitigen Zufriedenheit aufgenommen und bearbeitet werden; nach Möglichkeit soll der Anlass behoben werden.

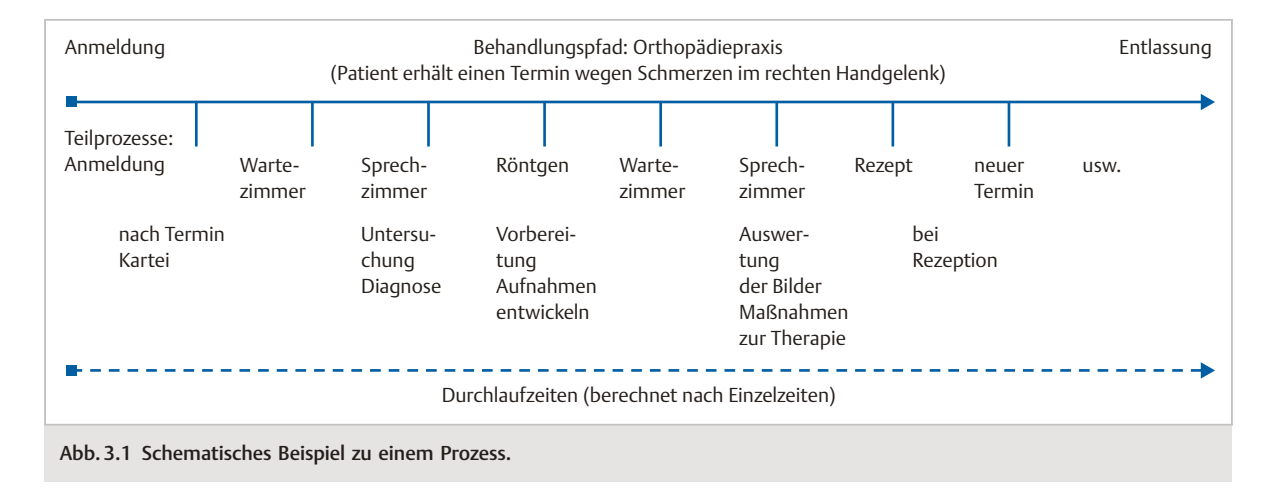

I

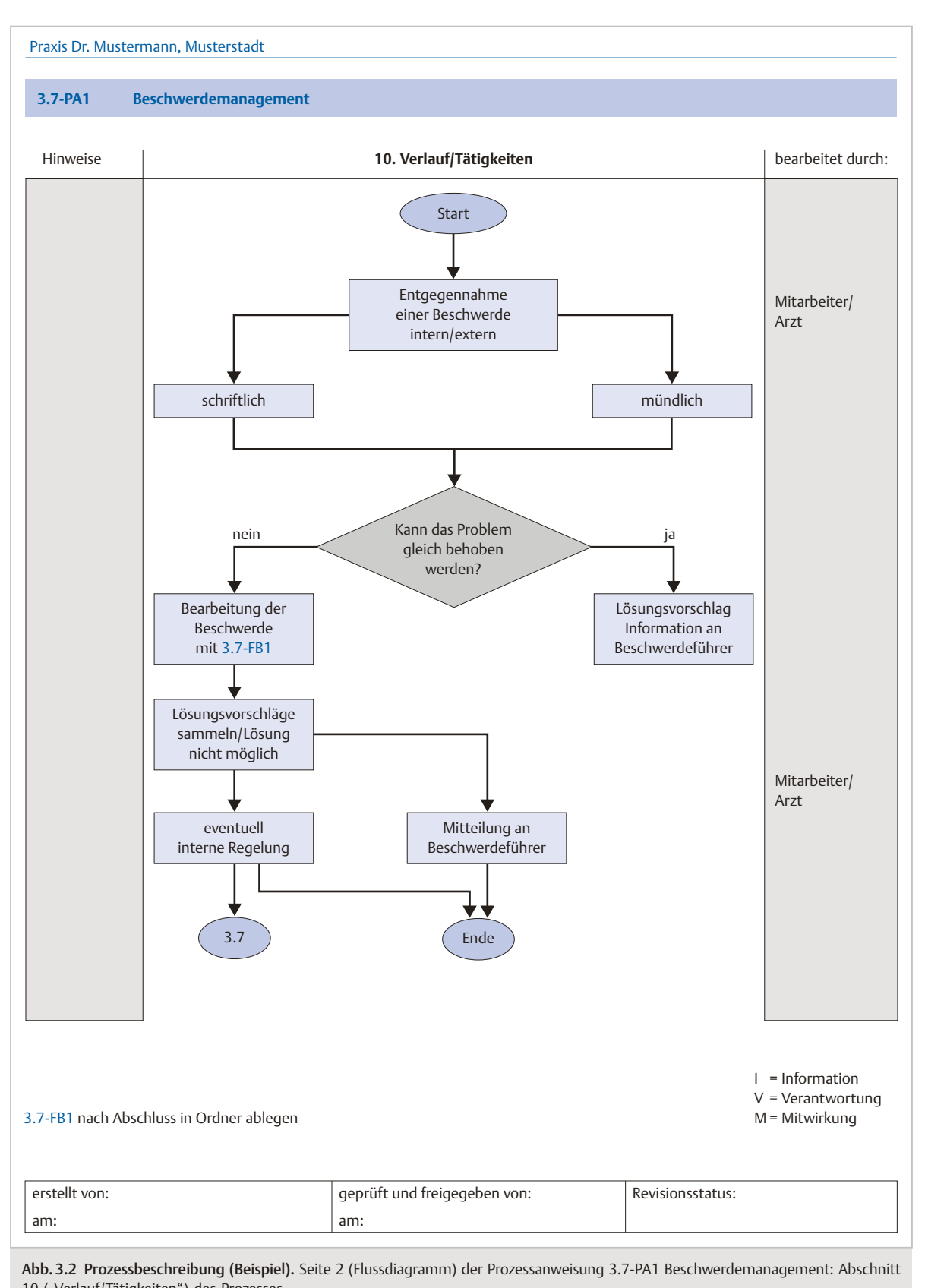

10 ("Verlauf/Tätigkeiten") des Prozesses.

37